## Index

Commands Using the Mouse Using the **Keyboard** Description Comments.

#### **Commands**

This commands are available in the Command Line:

Cube - change the Cube Colors - Change the colors Quit - Quit the game <u>Help</u> - Get help

## Cube - Commands

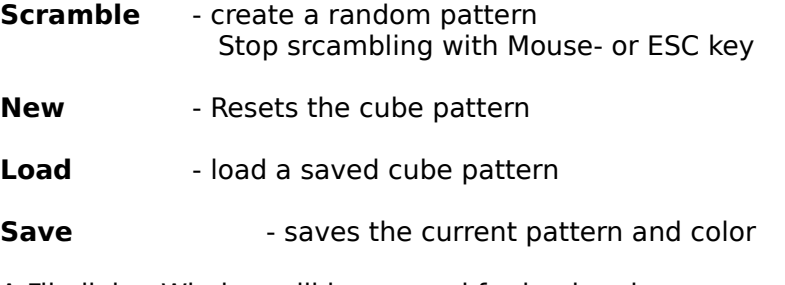

A Filedialog-Window will be opened for load and save.

## Colors - Command

The Colors Command opens a Colordialog-Window.

More Help for the Color/Side - Frame, the Sidewindow, the Palette - Frame, the Mix - Frame and the <u>Action</u> - Switches.

## Quit - Command

 The **Quit** - Command ends the game. In case of any moves, you will be asked for saving.

## Help - Command

You can get help at any time with **F1**. In the Command Line, select a command and press F1. Subcommands: **Index** Keyboard. <u>Mouse</u>. Description. UsingHelp. Comment.                           

# Keyboard

explains how to play with the keyboard.

### Mouse

explains how to play with the mouse.

# Description

describes the game

# **Comment**

a short **comment** on this program

# Help - Index

gives an *Index* of available commands.

# Using Help

explains the WINDOWS Help System

## Using the Mouse

Move the cursor to a row (horizontal), a column (vertical) or a side, press the left or right button and drag into the desired direction.

**Left** Mousebutton - Drag a row or a column **Right** Mousebutton - Drag the whole Side

#### Using the Keyboard

The 'active' row and column will be marked with a frame whenever a key is pressed. They may be moved using the **CURSOR**-Keys. Pressing the **CTRL**-Key additionally will move the whole side. The additional **SHIFT**-Key will move the mark.

Cursor **left** - row / side to the left Cursor **right** - row / side to the right Cursor **up** - column / side upward Cursor **down** - column / side downward

#### **Description**

wCUBE is a flat copy of Professor Ernö Rubik's famous RUBIK'S CUBE(tm), now running under Windows. You see a standard 3-D drawing of a cube surrounded with a kind of 'mirror' of the three invisible sides. Rows and columns of the center sides are moveable, the outer sides will change accordingly.

#### **Aim of the Game:**

Once scrambled, move all fields of same color back to one side.

#### **How to play:**

You may play in Keyboard - mode as well as in Mouse - mode.

In keyboard-mode, a row and a column will be marked when any key is pressed. These may bemoved with the Cursor keys. As soon as the mouse is moved, a switch to mouse-mode will take place.

Note that you can see the current pattern of the cube in the icon when iconizing.

Enjoy !

#### Color/Side - Frame (Colordialog)

The seven squares show the current color settings of the six sides and the background. Clicking the numbered switches underneath a square will move the color into the Sidewindow, where you may replace it with a color from the Palette or mix it to your own taste.

#### Sidewindow (Colordialog)

The Sidewindow shows the color of the side selected in the Color/Side Frame or with the Nextswitch. The number of the selected side will appear underneath the window.

#### Palette - Frame (Colordialog)

Sixteen squares show colors from the WINDOWS-Palette. Clicking on one of these colors will associate it with the side selected in the Sidewindow.

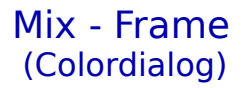

The three scrollbars will change the Red/Green/Blue values of the color in the Sidewindow. Choosen values will be shown as numbers and on the bars as well.

#### Action - Switches (Colordialog)

**Next** - Will step to the next side.

    the color of that side will be chosen.

- **Cube** Back to the cube. Colors in the Color/side frame will be set.
- **Default** Back to the cube. Default colors will be set.
- **Cancel** Cancel color selection. Colors in use before the dialog will be set.

#### **Comments** (an Author's burden)

This is the windows version of my Rubik's Cube written in 1992 in Turbo C for DOS/VGA. When migrating to Borland  $C++3.1$ , I thought it could be a good idea to convert it to WINDOWS, just togain some experiences in Windows programming. Since then I have undergone all the terrific experiences a newcomer will find when he starts Window programming and has to rely on Borland's documentation. But finally I am pretty satisfied with the results and I really learned a lot about Windows functions. Users may forgive bugs and other uneven things they might discover. Notes or comments are highly appreciated. (100334,530 in CompuServe, or just call me up).

I know, the time of the cube has passed, but I feel it is still a great game, and it seems to be also a big challenge for hobby programmers. So I did see a few more Cubes with different approaches, but I think this one can compete with others. Some features seem to be new (keyboard support, the extensive colordialog,  $p.e.$ ).

I will first distribute this as Freeware, keeping of course my full copyright. This version should not be used comercially without my agreement.

There are plans to provide an solution approach, a display of saved cubes, an undo-feature etc..

Watch out if you are interested or ask for registration.

Also look for the old DOS/VGA version (I still like it) and for a nice issue of Rubik's Clock for VGA.

March 1994

                                                                                      Fritz Mueller

100334,530